# The gsemthesis class<sup>\*</sup>

Emmanuel Rousseaux <emmanuel.rousseaux@gmail.com>

January 16, 2015

#### Abstract

This article introduces the gsemthesis class for LATEX. The gsemthesis class is a PhD thesis template for the Geneva School of Economics and Management (GSEM), University of Geneva, Switzerland. The class provides utilities to easily set up the cover page, the front matter pages, the pages headers, etc. with respect to the official guidelines of the GSEM Faculty for writing PhD dissertations. This class is released under the LaTeX Project Public License version 1.3c.

<sup>∗</sup>This document corresponds to gsemthesis v0.9.3, dated 2015/01/16.

## Contents

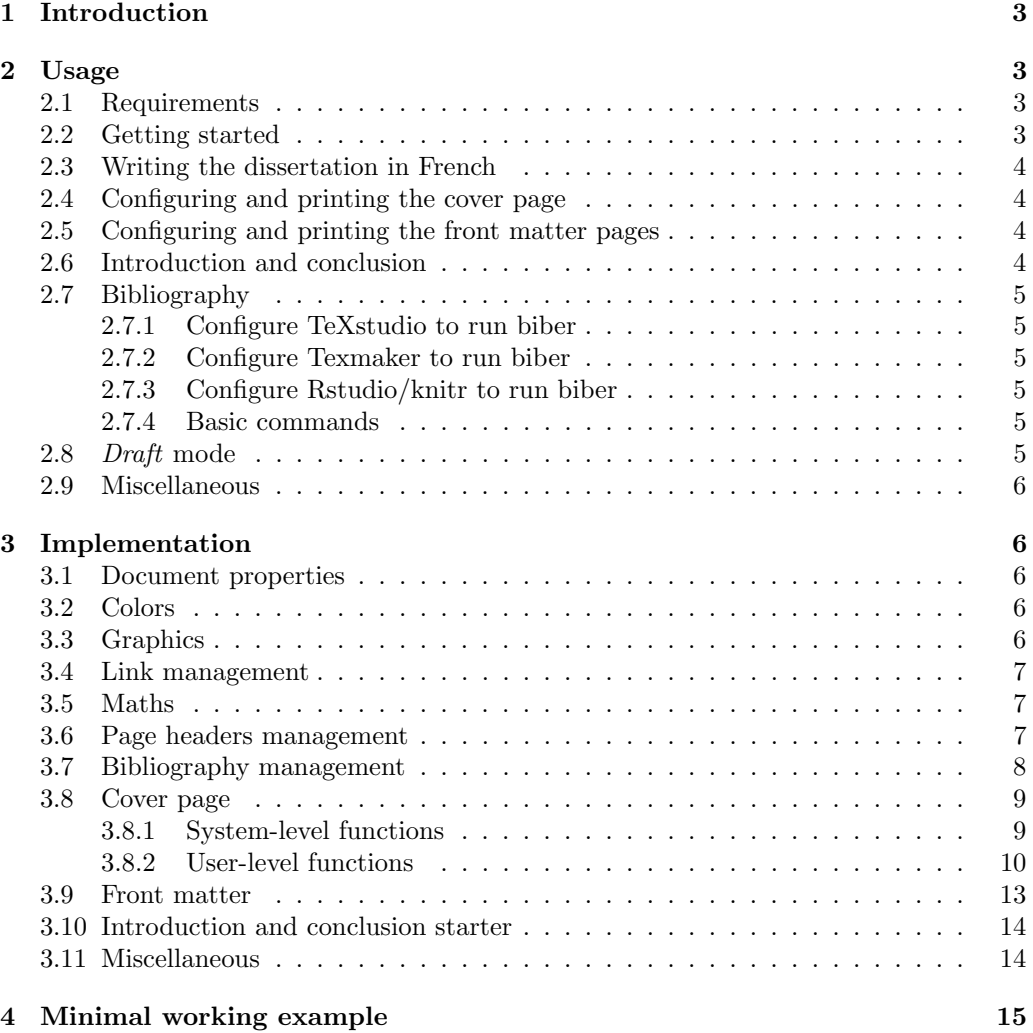

## <span id="page-2-0"></span>1 Introduction

PhD thesis published within the Geneva School of Economics and Management have to follows some guidelines, especially for the cover page. The gsemthesis class is a L<sup>AT</sup>FX template providing utilities to easily set up these guidelines in your thesis. In addition the class loads several usefull packages generally used when writing a thesis. We recommend the user to have a look to the class definition in Section [3.1](#page-5-2) to be aware of the list of packages that the class already includes. The Section [2](#page-2-1) details how to start with the gsemthesis class and how to configure your thesis. The user interested in customizing the class can read the Section [3](#page-5-1) which details the full implementation of the class with usefull comments.

This class was successfully tested with pdfTeX 3.1415926-2.5-1.40.14 (TeX Live 2013/Debian) and with pdfTeX Version 3.14159265-2.6-1.40.15 (TeX Live 2014/Windows).

This class has been written by Emmanuel Rousseaux with contributions from William AEBERHARD and Tuan NGUYEN.

The development version is hosted on  $G$ itHub<sup>[1](#page-2-4)</sup>. If you are interested in contributing to this class or if you want to beta test latest versions, please visit the repository.

## <span id="page-2-1"></span>2 Usage

This Section introduces the use of the gsemthesis class. All macros and environments the class provides are described. We assume the user is already familiar with LATEX.

### <span id="page-2-2"></span>2.1 Requirements

The class requires a recent version of either TeX Live ( $\geq$  2013) or MikTeX ( $\geq$  2.9.5x). As the class preload some common packages (see Section [3](#page-5-1) for the detailed list), we suggest to use install your LATEX distribution in full mode to make things working out-of-the-box.

The class uses biblatex/biber for managing the bibliography. Please refer to the Section [2.7](#page-4-0) for configuring your editor to use it.

### <span id="page-2-3"></span>2.2 Getting started

To use the class start your document with the command \documentclass{gsemthesis}. A minimal document is:

```
\documentclass{gsemthesis}
\begin{document}
\printcoverpage
\newpage
Here is it, I started my PhD!
\end{document}
```
The Section [4](#page-14-0) provides a minimal working example you can copy/paste for starting your dissertation. The commands used are explained in the following sections.

<span id="page-2-4"></span><sup>1</sup><https://github.com/emmanuelrousseaux/gsemthesis>

### <span id="page-3-0"></span>2.3 Writing the dissertation in French

The GSEM accepts English and French for PhD thesis dissertations. Default language is English. If you write your dissertation in French, you have to you the fr class option as follows:

\documentclass[fr]{gsemthesis}

### <span id="page-3-1"></span>2.4 Configuring and printing the cover page

\printcoverpage The class provides the GSEM PhD thesis cover page ready to be printed. You can ask to print it by calling \printcoverpage just after the \begin{document}. Before printing the cover page you first need to configure it with your thesis details: title, author, supervisors, committee, etc.

\authorFirstname \authorLastname

it.

\title The class uses the classical \title{text} and \date{text} commands of the book class \date to set the title and the date. Instead of using the \author{text} command we provide the two commands  $\authorFirstname{text}$  and  $\authorLastname{text}$  to separately handle the firstname and the lastname. You specify the PhD you are enrolled in with the \thesisField \thesisField{text}, among others: Economics, Management, Statistics, Information Systems. Please contact the scientific committee of your PhD to obtain the applicable \thesisCommitteeA-F title. You can specify information about members of your thesis committee with the six \thesisCommitteeA-F{title}{firstname}{lastname}{role} commands. With the role field you specify the role played by this member in the committee and his/her affiliation. Generally you specify the role "Chair" in \thesisCommitteeA, the role "adviser" for \thesisNumber your adviser/co-advisers, and leave the field empty for the other members. When your manuscript has been accepted by your jury, the Faculty attributes a unique thesis number which has to be printed on the cover page. The  $\theta$ thesisNumber $\text{text}$  allows to supply

### <span id="page-3-2"></span>2.5 Configuring and printing the front matter pages

After the cover page the thesis has to provide in a the following order (1) the acknowledgements, (2,3) an abstract in both English and French (the order depending on the main language of your dissertation: if your dissertation is written in English you will start with the English abstract; if your dissertation is written in Frenchyou will start with the French abstract), (4) the table of contents, and (5) \printfrontmatter an optional dedication. These elements are usually called the front matter. These pages will be printed by calling the \printfrontmatter command. The best place \acknowledgements for this command is just after the \printcoverpage command. To fill these pages use the commands  $\ack$ acknowledgements{text},  $\ast$ EnsitestEN{text},  $\ast$ EnsitestEN{text}, and  $\delta$  dedication $\{text\}.$  We suggest you use these commands in the preambule of the document, just after the commands used to set the cover page.

### <span id="page-3-3"></span>2.6 Introduction and conclusion

\abstractEN \abstractFR \dedication

Generally we don't want to number the introduction and the conclusion, but we want they appear in the table of contents. This leads to a specific handling of the creation \startintroduction of these chapter, especially to have correct page headers. Therefore, instead of using \startconclusion \chapter{introduction} (respectively \chapter{conclusion}) to start a such chapter we provide the function  $\text{startintroduction}$  (respectively  $\text{startconclusion}$ ) to easily start the chapter with a correct handling of the table of contents and page headers.

## <span id="page-4-0"></span>2.7 Bibliography

To produce the bibliography, the gsemthesis class uses the package biblatex with biber in backend instead of the package bibtex. The package biblatex is installed by default with any recent version of TeX Live<sup>[2](#page-4-6)</sup> (full installation) and MiKTeX, but you must first configure your TeX Editor to use it.

### <span id="page-4-1"></span>2.7.1 Configure TeXstudio to run biber

In the TeXstudio preferences (click on Options  $\rightarrow$  Configure TeXstudio), choose the 'Build' tab and modify the 'Default Bibliography' to 'Biber'.

Run 'Build & View' from the 'Tools' menu (or press the two green arrows icon), which will create a PDF but with the bibliography not completed.

Run 'Bibliography' from the 'Tools' menu.

Run 'Build & View' again to create a PDF with the bibliography.

#### <span id="page-4-2"></span>2.7.2 Configure Texmaker to run biber

In the Texmaker preferences (click on Options  $\rightarrow$  Configure Texmaker), choose the 'Commands' tab and replace bibtex  $\%$  by biber  $\%$  in the field Bib(la)tex. On Windows, you may also browse to the biber.exe using the folder icon on the side.

Choose the 'Quick Build' tab and select the second option PdfLaTeX + Bib(la)tex + PdfLaTex (x2) + View Pdf

Now your 'Quick Build' button will create a PDF with the bibliography.

#### <span id="page-4-3"></span>2.7.3 Configure Rstudio/knitr to run biber

In Rstudio/knitr you have to include the following chunk in your .Rnw document:

```
<<tex-setup, include=FALSE, cache=FALSE, echo=FALSE>>=
Sys.setenv(
 TEXINPUTS=getwd(),
 BIBINPUTS=getwd(),
 BSTINPUTS=getwd()
)
@
```
### <span id="page-4-4"></span>2.7.4 Basic commands

To add a bibliography into your document, you have to define your bib file in the preamble of your tex file: \addbibresource{literature-review-topic1.bib} Then, at the end of your document, the command \printbibliography will create the biblography.

### <span id="page-4-5"></span>2.8 Draft mode

When sharing draft versions of your dissertation you may prefer to hide some items of the cover page (thesis committee, thesis number, etc.) and some Sections (acknowledgments, the dedications. etc.) that probably have not been defined yet. For this purpose you can use the draft option:

\documentclass[draft]{gsemthesis}

<span id="page-4-6"></span><sup>2</sup>On Ubuntu/Debian, you may have to install it manually: sudo apt-get install texlive-bibtex-extra biber

### <span id="page-5-0"></span>2.9 Miscellaneous

The class also provides some optional functions that can turn out to be usefull when itemize\* writing your thesis. The default itemize environment set important spaces between each items, the previous paragraph and the next paragraph. The itemize\* environment reduces these spaces to allow a more compact (and nicer) presentation of a list item. Forthcoming. To add: section in redaction, todonotes

## <span id="page-5-1"></span>3 Implementation

In this Section the full code of the gsemthesis is discussed. The reader interested in customizing the class will find useful comments to understand the design of the class.

### <span id="page-5-2"></span>3.1 Document properties

The class is derived from the standard book class as follows:

1 \LoadClass[a4paper,12pt,twoside]{book}

We set the document encoding to UTF-8

2 \usepackage[utf8]{inputenc}

We use the lmodern vectorial fonts to render the document.

3 \usepackage{lmodern}

We use the etoolbox package for defining class options (fr, draft)

4 \usepackage{etoolbox}

We add the option  $fr$ 

5 \newtoggle{fr}

6 \DeclareOption{fr}{\toggletrue{fr}}

We add the option *draft* 

7 \newtoggle{draft}

8 \DeclareOption{draft}{\toggletrue{draft}}

We process options we just defined

9 \ProcessOptions

We use the geometry package to set margin properties

10 \RequirePackage[top=2.5cm, bottom=2.5cm, left=2.5cm, right=2.5cm]{geometry}

We use the package to handle some specific text spacing (title)

```
11 \usepackage{setspace}
```
## <span id="page-5-3"></span>3.2 Colors

We define some nice colors that will be later used for links (url, email, citations, etc.). The gsemblue color is the official color (to date 2014.02.20) of the GSEM Faculty.

```
12 \usepackage{xcolor}
```
13 \definecolor{erblue}{HTML}{126199}

14 \definecolor{erorange}{HTML}{FF7F00}

15 \definecolor{gsemblue}{HTML}{465F7F}

### <span id="page-5-4"></span>3.3 Graphics

We add some practical packages to handle several image files (.png, .pdf), handle placement of graphics, and handle subfigures

```
16 \usepackage{graphicx}
17 \usepackage{float}
18 \usepackage{subfigure}
```
## <span id="page-6-0"></span>3.4 Link management

We use the hyperref package to manage internal links and set colors for each link type.

```
19 \RequirePackage{hyperref}
20 % \hypersetup{%
21 % colorlinks=true,%
22 % linkcolor=black,%
23 % filecolor=gsemblue,%
24 % citecolor=gsemblue,%
25 % urlcolor=gsemblue%
26 % }%
27 \hypersetup{%
28 colorlinks=true,%
29 linkcolor=black,%
30 filecolor=erblue,%
31 citecolor=erblue,%
32 urlcolor=erblue%
33 }%
```
We use the url package for a complete support of external links and define a nice font style.

```
34 \RequirePackage{url}
35 \urlstyle{sf}
```
## <span id="page-6-1"></span>3.5 Maths

We add standard packages from the American Mathematical Society to handle mathematical symbols, environment (equations, etc.) and the Computer Modern font use by default to render math.

```
36 \usepackage{amssymb,amsmath,amsfonts}
```
### <span id="page-6-2"></span>3.6 Page headers management

We use the fancyhdr package for a fine tuning of headers and footers of the different page type (cover page, chapters, unumbered chapters, etc.)

\usepackage{fancyhdr}

We set the fancy page style (default page style) as follows:

```
38 \pagestyle{fancy}
39 \fancyhf{}
40 \fancyhead[LO]{\thepage\hfill\nouppercase{\leftmark}}
41 \fancyhead[RE]{\nouppercase{\rightmark}\hfill\thepage}
42 \fancyfoot[LE,RO]{}
We reset the plain style
```
\fancypagestyle{plain}{

```
44 \fancyhf{}
```

```
45 \renewcommand{\headrulewidth}{0pt}
```

```
46 \fancyfoot[LE,RO]{}
```
}

We define a style for the cover page (actually not used)

```
48 \fancypagestyle{cover}{
```

```
49 \fancyhf{}
```

```
50 \renewcommand{\headrulewidth}{0.5pt}
```

```
51 \renewcommand{\footrulewidth}{0.5pt}
```
}

We define a style for unumbered chapters (starred chapters)

```
53 \fancypagestyle{unnumberedchapter}{
```

```
54 \fancyhf{}
```

```
55 \renewcommand{\headrulewidth}{0pt}
```

```
56 \renewcommand{\footrulewidth}{0pt}
```

```
57 \fancyhead[LO]{\nouppercase{\leftmark}}
```

```
58 \fancyhead[RE]{\nouppercase{\rightmark}}
```

```
59 \fancyfoot[LE,RO]{}
```
}

When a new chapter starts on a odd number, we add a blank page to force it to start to a even number. We define an empty style for this blank page

```
61 \fancypagestyle{empty}{
```

```
62 \fancyhf{}
```

```
63 \renewcommand{\headrulewidth}{0pt}
```

```
64 \fancyfoot[LE,RO]{}
```
}

Then we apply the empty style to odd page before a new chapter

```
66 \def\cleardoublepage{\clearpage\if@twoside \ifodd\c@page\else
```

```
67 \hbox{}
68 \thispagestyle{empty}
69 \newpage
70 \if@twocolumn\hbox{}\newpage\fi\fi\fi}
71 \clearpage{\pagestyle{empty}\cleardoublepage}
```
We define the default language of the document.

```
72 \iftoggle{fr}{
73 \usepackage[francais]{babel}
74 }{
75 \usepackage[english]{babel}
76 }
```
This package provides the commands  $\log$  and  $\fg$  for correctly handling French quotes.

```
77 \usepackage{csquotes}
```
We define the date format for the cover page (non-draft mode).

```
78 \usepackage{datetime}
```

```
79 \newdateformat{monthyeardate}{\monthname[\THEMONTH] \THEYEAR}
```
## <span id="page-7-0"></span>3.7 Bibliography management

We use biblatex/biber to process the bibliography with the following settings: (1) citations with more than two authors will always be writen as "First author et al.", (2) this "et al." rule is applied even if it leads to ambiguities between long list of authors with the same first author.

```
80 \usepackage[backend=biber,natbib=true,style=authoryear-comp,sorting=nymdt,%
81 maxbibnames=99,mincitenames=1,maxcitenames=2,uniquelist=false]{biblatex}
```
We use the style authoryear to print authors and the year when citing a document in the text. We define a customized sorting style to sort the list of references (printed at the end of the document) according to this (ordered) attributes: name, year, month, day, and title. We define the following sorting scheme:

```
82 \DeclareSortingScheme{nymdt}{
```

```
83 \sort{
84 \field{presort}
85 }
86 \sort[final]{
87 \field{sortkey}
88 }
```

```
89 \sort{
90 \name{sortname}
91 \name{author}
92 \name{editor}
93 \name{translator}
94 \field{sorttitle}
95 \field{title}
96 }
97 \sort{
98 \field{sortyear}
99 \field{year}
100 }
101 \sort{
102 \field[padside=left,padwidth=2,padchar=0]{month}
103 \literal{00}
104 }
105 \sort{
106 \field[padside=left,padwidth=2,padchar=0]{day}
107 \literal{00}
108 }
109 \sort{
110 \field{sorttitle}
111 }
112 \sort{
113 \field[padside=left,padwidth=4,padchar=0]{volume}
114 \literal{0000}
115 }
116 }
```
### <span id="page-8-0"></span>3.8 Cover page

#### <span id="page-8-1"></span>3.8.1 System-level functions

The following commands define labels for the different parts of the cover page

```
117 \def\theFaculty{Geneva School of Economics and Management}
118
119 \def\thesisLocationLabel{
120 \sim \\[0.4em]%
121 \iftoggle{fr}{
122 Une thèse soumise à la\\[(0.2em]123 \theFaculty\\[0.2em]
124 Université de Genève, Suisse, \\[0.2em]
125 pour l'obtention du\\[0.2em]
126 }{
127 A thesis submitted to the\\[0.2em]
128 \theFaculty, \\[0.2em]
129 University of Geneva, Switzerland, \\[0.2em]
130 in fulfillment of the requirements for the degree of\\[0.2em]
131 }
132 }
133
134 \iftoggle{fr}{
135 \def\thesisByLabel{par}
136 }{
137 \def\thesisByLabel{by}
138 }
139 \iftoggle{fr}{
140 \def\thesisFieldLabel{Doctorat en}
141 }{
```

```
142 \def\thesisFieldLabel{PhD in}
143 }
144 \iftoggle{fr}{
145 \def\thesisCommitteeLabel{Membres du jury:}
146 }{
147 \def\thesisCommitteeLabel{Members of the thesis committee:}
148 }
149 \iftoggle{fr}{
150 \def\thesisNumberLabel{Thèse no.}
151 }{
152 \def\thesisNumberLabel{Thesis No.}
153 }
154
```
#### <span id="page-9-0"></span>3.8.2 User-level functions

Set up of the cover page and assimilated functions.

```
\authorFirstname Set up the \theauthorFirstname variable.
                  155 \def\theauthorFirstname{}
                  156 \newcommand{\authorFirstname}[1]{\def\theauthorFirstname{#1}}
  \authorLastname Set up the \theauthorLastname variable.
                  157 \def\theauthorLastname{}
                  158 \newcommand{\authorLastname}[1]{\def\theauthorLastname{\textsc{#1}}}
     \thesisField Set up the \thethesisField variable.
                  159 \def\thethesisField{}
                  160 \newcommand{\thesisField}[1]{\def\thethesisField{#1}}
\thesisCommitteeA Set up the \thethesisCommitteeA variable.
                  161 \def\thethesisCommitteeA{}
                  162 \newcommand{\thesisCommitteeA}[4]{%
                  163 \ifx&#3&%
                  164 \def\thethesisCommitteeA{}%
                  165 \else
                  166 \def\thethesisCommitteeA{#1~#2~\textsc{#3},~#4}%
                  167 \fi
                  168 }
\thesisCommitteeB Set up the \thethesisCommitteeB variable.
                  169 \def\thethesisCommitteeB{}
                  170 \newcommand{\thesisCommitteeB}[4]{%
                  171 \ifx&#3&%
                  172 \def\thethesisCommitteeB{}%
                  173 \else
                  174 \def\thethesisCommitteeB{#1~#2~\textsc{#3},~#4}%
                  175 \fi
                  176 }
\thesisCommitteeC Set up the \thethesisCommitteeC variable.
                  177 \def\thethesisCommitteeC{}
                  178 \newcommand{\thesisCommitteeC}[4]{%
                  179 \ifx&#3&%
                  180 \def\thethesisCommitteeC{}%
                  181 \else
                  182 \def\thethesisCommitteeC{#1~#2~\textsc{#3},~#4}%
                  183 \fi
                  184 }
```

```
\thesisCommitteeD Set up the \thethesisCommitteeD variable.
                  185 \def\thethesisCommitteeD{}
                  186 \newcommand{\thesisCommitteeD}[4]{%
                  187 \ifx&#3&%
                  188 \def\thethesisCommitteeD{}%
                  189 \else
                  190 \def\thethesisCommitteeD{#1~#2~\textsc{#3},~#4}%
                  191 \fi
                  192 }
\thesisCommitteeE Set up the \thethesisCommitteeE variable.
                  193 \def\thethesisCommitteeE{}
                  194 \newcommand{\thesisCommitteeE}[4]{%
                  195 \ifx&#3&%
                  196 \def\thethesisCommitteeE{}%
                  197 \else
                  198 \def\thethesisCommitteeE{#1~#2~\textsc{#3},~#4}%
                  199 \fi200 }
\thesisCommitteeF Set up the \thethesisCommitteeF variable.
                  201 \def\thethesisCommitteeF{}
                  202 \newcommand{\thesisCommitteeF}[4]{%
                  203 \ifx&#3&%
                  204 \def\thethesisCommitteeF{}%
                  205 \else
                  206 \def\thethesisCommitteeF{#1~#2~\textsc{#3},~#4}%
                  207 \fi
                  208 }
    \thesisNumber Set up the \thethesisNumber variable.
                  209 \def\thethesisNumber{}
                  210 \newcommand{\thesisNumber}[1]{\def\thethesisNumber{#1}}
                   The cover page is created with the following code
  \printcoverpage Print the cover page of the thesis.
                  211 \newcommand{\printcoverpage}{%
                  212 \thispagestyle{empty}
                  213 \begin{center}
                  214 \rule{\linewidth}{0.4pt}
                  215
                  216 \vspace*{1.2cm}
                  217
                  218 {\huge
                  219 {\scshape
                  220 \begin{spacing}{0.8}
                  221 \qquad \qquad \text{W222 \end{spacing}
                  223 }
                  224 }
                  225
                  226 \vspace*{1.2cm}
                  227
                  228 \thesisByLabel
                  229
                  230 \vspace*{0.4cm}
                  231
                  232 {\large \theauthorFirstname~\theauthorLastname}
```
## <span id="page-12-0"></span>3.9 Front matter

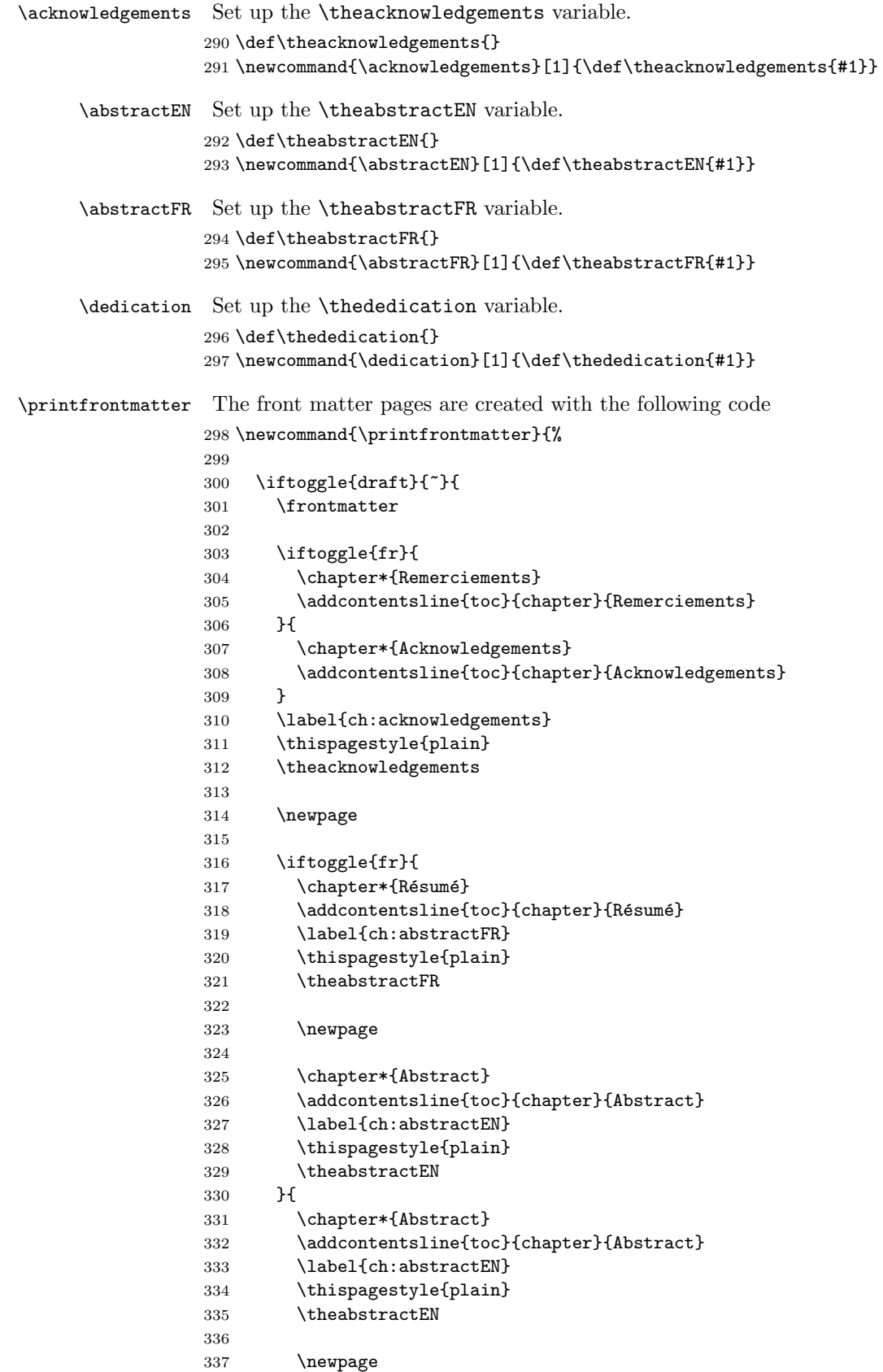

```
338
339 \chapter*{Résumé}
340 \addcontentsline{toc}{chapter}{Résumé}
341 \label{ch:abstractFR}
342 \thispagestyle{plain}
343 \theabstractFR
344 }
345 }
346
347 \tableofcontents
348
349 \iftoggle{draft}{~}{
350 \cleardoublepage
351
352 \thispagestyle{plain}
353
354 \vspace*{4cm}
355 {\em
356 \raggedleft\thededication\par
357 }
358
359 \newpage
360 }
361
362 \mainmatter
363 }%
```
## <span id="page-13-0"></span>3.10 Introduction and conclusion starter

```
\startintroduction The front matter pages are created with the following code
                   364 \newcommand{\startintroduction}{%
                   365 \chapter*{Introduction}
                   366 \addcontentsline{toc}{chapter}{Introduction}
                   367 \label{ch:introduction}
                   368 \markboth{}{Introduction}
                   369 }
  \startconclusion The front matter pages are created with the following code
                   370 \newcommand{\startconclusion}{%
                   371 \chapter*{Conclusion}
                   372 \addcontentsline{toc}{chapter}{Conclusion}
```

```
373 \label{ch:conclusion}
```

```
374 \markboth{}{Conclusion}
375 }
```
## <span id="page-13-1"></span>3.11 Miscellaneous

itemize\* A narrowed version of the itemize environment. implementation here.

```
376 \newenvironment{itemize*}%
377 {\vspace{-2mm}\begin{itemize}%
378 \setlength{\itemsep}{0pt}%
379 \setlength{\parskip}{0pt}%
380 }%
381 {\end{itemize}\vspace{-2mm}%
382 }
```
## <span id="page-14-0"></span>4 Minimal working example

\documentclass{gsemthesis}

```
\title{An innovative approach to deal with a very important issue}
\date{\today}
\authorFirstname{Firstname}
\authorLastname{Lastname}
\thesisField{Econometrics}
```

```
\thesisCommitteeA{Prof.}{Mike}{Moore}{Advisor, University of Geneva}
\thesisCommitteeB{Prof.}{Mike}{Moore}{Chair, University of Honolulu}
\thesisCommitteeC{Prof.}{Mike}{Moore}{University of Omsk}
\thesisCommitteeD{Dr.}{Mike}{Moore}{Eidgenössische Technische Hochschule Zürich}
\thesisNumber{480}
```
\acknowledgements{Your acknowledgements}

\abstractEN{English version of the abstract}

\abstractFR{French version of the abstract}

\dedication{To my family.}

\addbibresource{literature-review-topic1.bib} \addbibresource{literature-review-topic2.bib}

\begin{document}

\printcoverpage

\printfrontmatter

% INTRODUCTION \startintroduction

Write your introduction here.

% CHAPTER \chapter{A first chapter} \label{ch:chapterone}

My chapter 1.

% CONCLUSION \startconclusion

The conclusion.

% BACKMATTER \listoftables \listoffigures

% Bibliography (at the end) \newpage \printbibliography

\end{document}